# **FDP – 2005** *Mikroprocesszoros tűzjelző központ*

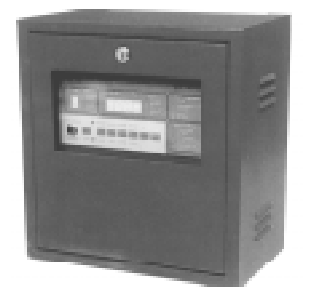

# **1. Általánosság**

A FD2005 tűzjelző központot egy mikroprocesszor vezérli, egy tűzjelző hurkot tud ellenőrizni, amely 255 címezhető intelligens érzékelő jeleit képes feldolgozni. A hurkon lévő érzékelők 8 virtuális zónára oszthatók úgy, hogy az érzékelőket teljesen rendszertelenül is csoportosíthatjuk.

Az azonosítás automatikusan történik meg, egymás utáni módon a vonalban. Az érzékelő típusát is megnevezi, amely füst-, hőérzékelő, vagy kézi jeladó lehet. Az élesítés előtt, (egy hardware RESET után) a központ az önkonfigurálás állapotába lép, elvégzi a vonal és az érzékelők ellenőrzését az első vonalra csoportosítva azokat. Nyílt vagy rövidre zárt vonal esetén, ha az egyetlen ponton van, az érzékelők szabályosan működnek. A központ jelzi a kérdéses érzékelő számát és a zónát, ahol a hiba található. Szükség esetén élesítheti vagy kikapcsolhatja a zónát, vagy akár egyetlen érzékelőt. Ha egy normál érzékelő átlép riasztásba, akkor kiváltja annak a zónának a riasztását, amihez tartozik, és a központ előriasztását is. Ha ugyanabban a zónában kettő vagy több érzékelő is riaszt, akkor a rendszer RIASZTÁSI ÁLLAPOTBA kerül. Ha a riasztás-jelzés kézi tűzjelzőtől érkezik, akkor a rendszer azonnal riaszt.

A központ egy kioltásra szolgáló kimenettel is rendelkezik. A kioltás vezérlése egy vagy több zónán is végeztethető. A kioltás vezérelhető direkt vagy késleltetett módon. A direkt módnál a kioltás elindítása manuálisan történik a billentyűzetről, vagy pedig egy kézi tűzjelző használatával. Az utasítást a központ egy fix 10 másodperces idő után kezdi végrehajtani. A késleltetett módú indítás esetén a központ maga indítja el automatikusan a kioltást egy előre programozható kivárási idő letelte után, ami 30-tól 990 másodpercig állítható.

A késleltetett módnál lehetőség van egy felülvizsgálati idő beprogramozására is (10 - 990 másodperc), amely alatt manuálisan is elindítható a kioltás egy kézi tűzjelző használatával a 10 mp idő letelte után. A központ 63 esemény memorizálására képes, amelyek lehetnek riasztások és zavarok. A riasztások és zavarok azonnali megszüntetéséhez a leállítási és a RESET gombokat használhatjuk. A leállítási gomb megszünteti az éppen meglévő zavarokat és riasztásokat és kiiktatja az érzékelőket. A kiiktatott érzékelők nem okoznak több riasztást vagy zavart. Zavar esetén zónákat is ki lehet iktatni. A RESET megszünteti azokat a riasztásokat vagy zavarokat, amelyek nem a kiiktatott érzékelőkről érkeztek. Ha a riasztás vagy zavar továbbra is fennáll, azt újból jelzi. Az eseményeket a memóriában is rögzíti. Ha a rendszer nem éles, a RESET gomb használata törli a kiiktatásokat, és visszaállítja az

érzékelők és a zónák konfigurált eredeti állapotát. A RESET törli a memóriát is.

# **2. A panel leírása**

A panel két részre oszlik: jelzésekre és a billentyűzetre. Az a rész, amely a jelzéseket mutatja szürke alapú, és az a funkciója, hogy jelezze a zónákról és érzékelőkről érkező összes jelzést, a központ és a rendszer állapotát. A világos alapú rész a billentyűzet területe, ahol elindíthatja az utasításait.

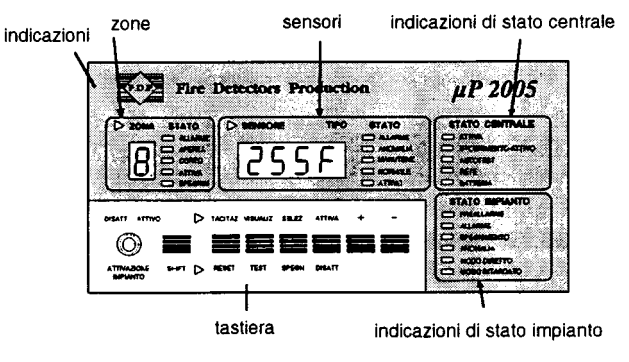

# JELZÉSEK

- 1. ZÓNÁK
- 2. ÉRZÉKELŐK
- 3. KÖZPONT ÁLLAPOTÁNAK KIJELZÉSE
- 4. BILLENTYÜZET
- 5. RENDSZER ÁLLAPOTÁNAK KIJELZÉSE

/ 3. oldal 1. ábra a frontpanel. Minden a gyári számokra részletesen /

# **2.1. ZÓNÁRA VONATKOZÓ KIJELZÉ-SEK**

- 1. Ez a LED jelzi, hogy kiválasztotta a zóna ellenőrzését, vagy, hogy a kijelzéseket egy zónaváltás teszi szükségessé.
- 2. **DISPLAY**, ami mutatja a kérdéses zóna számát.
- 3. **ZÓNA RIASZTÁS LED.** A DISPLAY-en feltűnő zóna riaszt.
- 4. **NYÍLT VONALAT JELZŐ LED. A DISPLAY-en** feltűnő zónán nyílt vonal van. Ilyenkor jelzi az érzékelő számát is.
- 5. **RÖVIDRE ZÁRT VONALAT JELZŐ LED.** A DISPLAY-en feltűnő zónán rövidre zárt vonal van. Kijelzi az érzékelők számát is.
- 6. **ÉLES LED**. Azt jelzi, hogy a megjelenített zóna éles.
- 7. **KIOLTÁS LED.** A megjelenített zónának engedélye van a kioltás elindítására.

# **2.2. ÉRZÉKELŐKRE VONATKOZÓ JEL-ZÉSEK**

- 8. Ez a LED azt jelzi, hogy kiválasztotta az érzékelő ellenőrzését vagy, hogy megváltozott a DISPLAY-en a kijelzett érzékelő.
- 9. A DISPLAY-en kijelzi az érzékelő típusát és számát. Ezen a kijelzőn más alfanumerikus kijelzések is vannak.

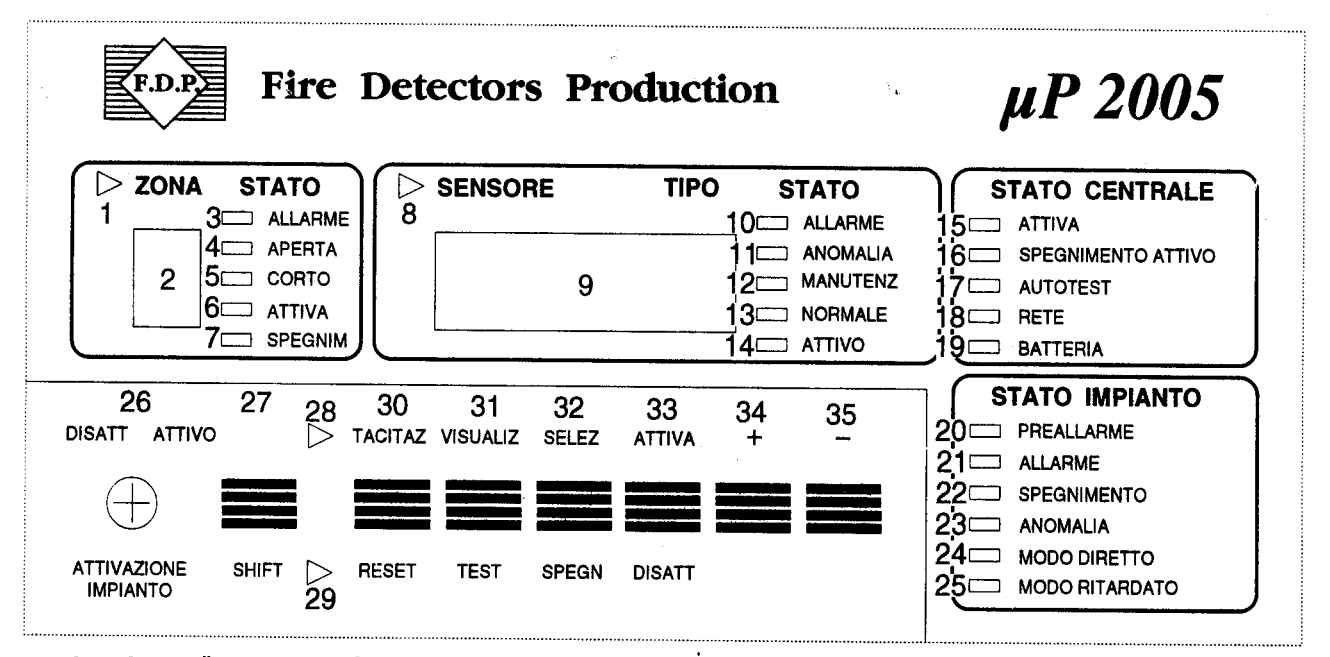

- 10. **ÉRZÉKELŐ RIASZTÁS LED.** A kijelzőn megjelenő érzékelő riaszt.
- 11. **ÉRZÉKELŐ ZAVAR KIJELZÉS.** A kijelzőn megjelenő érzékelő zavar állapotában van.
- 12. **ÉRZÉKELŐ KARBANTARTÁSA.** A kijelzett érzékelőben valószínűleg por van, szükséges a karbantartás elvégzése.
- 13. **NORMÁL LED.** Normál működés a kijelzett érzékelőn.
- 14. **ÉLES LED.** A kijelzett érzékelő aktív.
- **2.3. A KÖZPONT ÁLLAPOTÁNAK KI-JELZÉSE**
- 15. **ÉLES LED.** A központ a vonalak és érzékelők valamennyi ellenőrzését elvégzi.
- 16. **MÜKÖDŐ KIOLTÁS LED.** Azt jelzi, hogy a kioltás ellenőrzése és elindítása legalább egy éles zónán megtörtént.
- 17. **AUTOTEST LED.** A központ elindított egy automatikus tesztet, vagy az önkonfiguráció állapotába lépett. Az utóbbi az éles állapot felvétele előtt egy hardware RESET után történik.
- 18. HÁLÓZAT LED. A fő tápfelvétel a 230 V-os hálózatról történik.
- 19. AKKUMULÁTOR LED. A fő tápfelvétel akkumulátorról történik (hálózat hiánya esetén). *Ha az akkumulátor lemerülőben van, a LED villog.*
- **2.4. RENDSZER ÁLLAPOTÁNAK KIJEL-ZÉSE**
- 20. **ELŐRIASZTÁS LED.** A rendszer előriasztás állapotában van, a kijelzőn a jelző zóna száma látszik.
- 21. **RIASZTÁS LED.** A központ riaszt. A kijelzőn a riasztó érzékelő és a zóna száma látszik.
- 22. ZAVAR LED. A rendszer zavart jelez. A kijelzőn az érzékelő és a zóna száma látszik.
- 23. **KIOLTÁS LED.** A kioltás elindítását jelzi.
- 24. **DIREKT MÓD LED**. Azt jelzi, hogy riasztás esetén a riasztást okozó zóna elindítja a kioltás ellenőrzését,

maga a kioltás közvetlenül egy érzékelővel a zónán, vagy a billentyűzeten keresztül indítható.

25. **KÉSLELTETETT MÓD LED.** Rendszerriasztás esetén a zóna, amely a riasztást okozta, elindítja a kioltás ellenőrzését, maid a központ automatikusan elindítja a kioltást az előre beprogramozott várakozási idő letelte után.

# **2.5. BILLENTYÜZET**

- 26. **RENDSZERÉLESÍTŐ KULCS.** Éles vagy nem éles a vonal és az érzékelők ellenőrzése. Néhány billentyű megváltoztatja a funkcióját a központ éles/nem éles állapota szerint.
- 27. **SHIFT BILLENTYŰ**. Ha ezt a billentyűt más gombokkal együtt lenyomja, a felső részben jelölt funkciókat hívja elő.
- 28. **NO SHIFT LED.** Ez a LED akkor ég, ha a SHIFT gombot nem nyomta le, a billentyűk az alsó funkciósor szerint működnek.
- 29. **SHIFT LED.** Akkor ég, ha lenyomja a SHIFT gom-

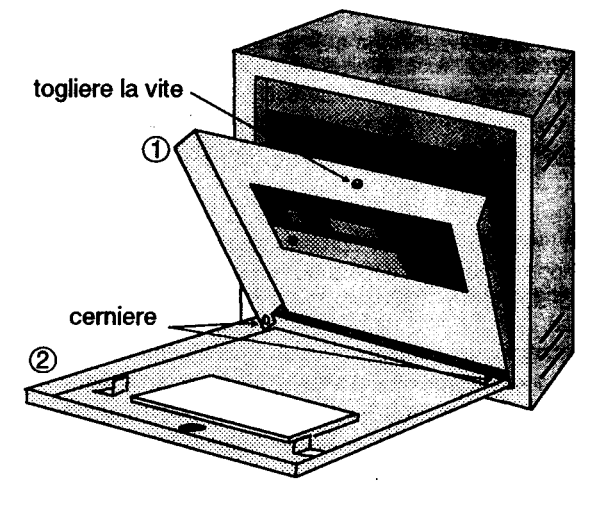

bot.

30. **ELHALLGATTATÁS / RESET GOMB.** Az elhallgattatási funkció akkor működik, ha a rendszer éles. Ha a RESET funkciót akarja használni, előbb a SHIFT gombot kell lenyomnia.

- 31. **TESZT/KÉSLELTETÉS GOMB.** A megjelenítés
- 34. **+ GOMB.** Megjelenítés vagy konfiguráció alatt egygyel növeli a zóna vagy érzékelő számát. Éles állapotban megjeleníti a rögzített eseményeket.

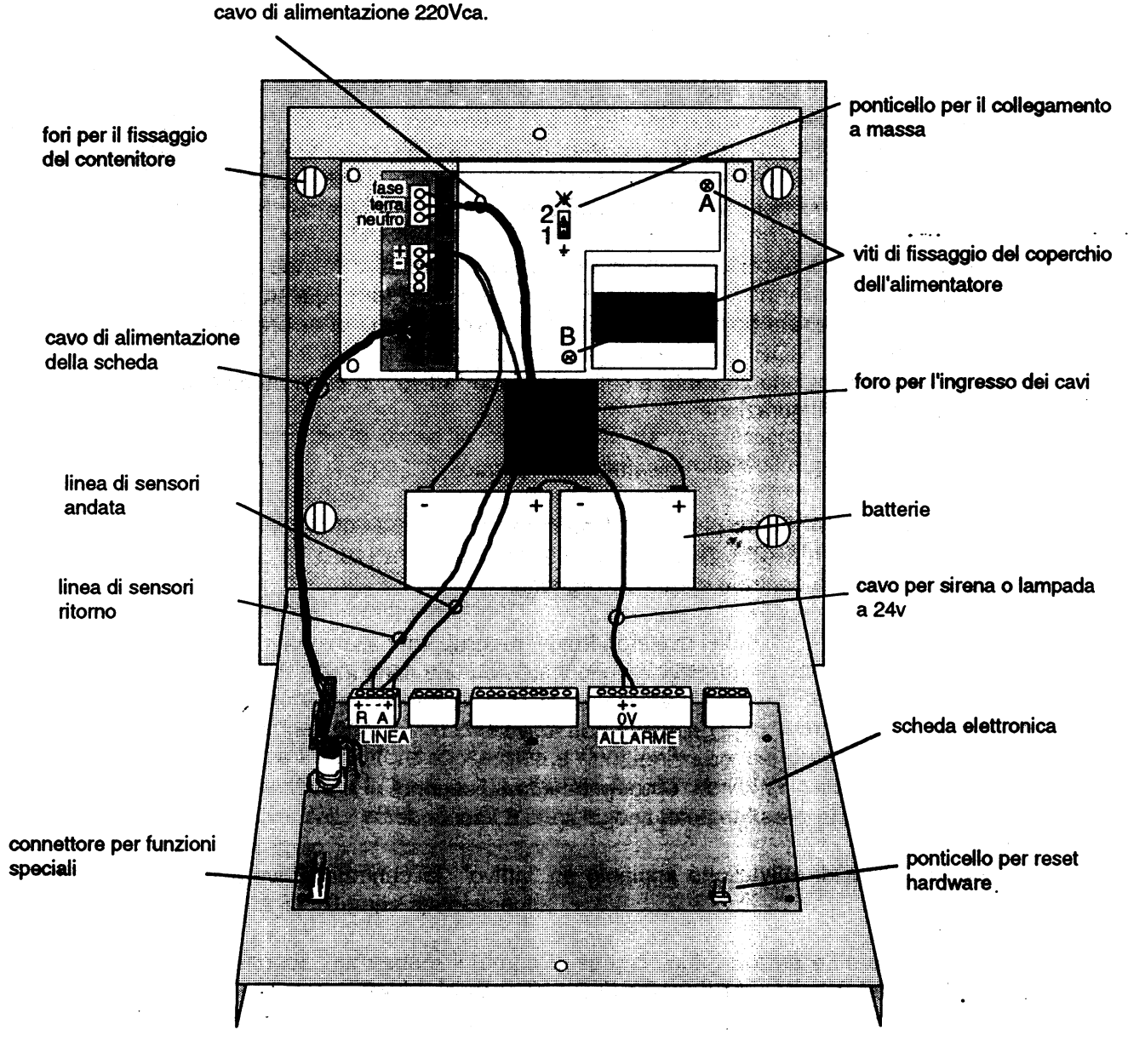

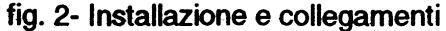

funkciónak két jelentése van. Ha a rendszer nem éles kijelzi a zónák és érzékelők állapotát. Ha a rendszer éles, riasztás esetén egy éles kioltással rendelkező zónán, lenyomásával elindítja a késleltetést a felülbírálathoz. Ha a teszt funkciót akarja használni, előbb le kell nyomni a SHIFT gombot.

- 32. **KIVÁLASZTÁS/KIOLTÁS GOMB.** A kiválasztás funkció az ellenőrzést a zónáról az érzékelőkre kapcsolja és fordítva. A kioltás funkció éles központnál működik, és riasztás esetén indul. Ha lenyomja a SHIFT, majd a KIOLTÁS gombot, azonnal elindítja a kioltást.
- 33. **ÉLES / NEM ÉLES.** Ezek a funkciók megjelenítődnek, a konfigurációnál és egyes zónák, érzékelők ki-, és beiktatásánál játszanak szerepet.

**35. – GOMB.** Konfigurálás vagy megjelenítés alatt egygyel csökkenti a zóna vagy érzékelő sorszámát. Éles állapotban megjeleníti a rögzített eseményeket. Ha ezt a gombot a SHIFT-tel együtt nyomja le, konfiguráció funkciót indít el.

# **3. Telepítés és csatlakoztatások**

Ahhoz, hogy megkönnyítsük a központ telepítését, le lehet venni az üvegajtót is, amiben rögzítve van egy ellenőrző panel. Nyissa ki a központot és vegye le először azt az ajtót, amiben a rögzített ellenőrző panel van (a csuklópont kártyáira nyomva), majd az üvegajtót is vegye le. Rögzítse az akkumlátor-tartót, elvezetve először a hátsó rész vezetékeit. Legalább 50cm kábelt hagyjon pluszban a csatlakoztatáshoz. Helyezze vissza az üveges ajtót, majd azt, amiben a panel van. Végezze el először a gyors működésbe helyezéshez szükséges

# **HoNNor Security FaxBank Tel: 3903510 – 1073# 1074# (tartalom: 0#)**

csatlakoztatásokat egy egyszerű telepítéssel. A komplettebb jellemzők eléréséhez, vagy teljesebb csatlakoztatásokhoz vizsgálja meg a technikai jellemzőket. (lásd 2. ábra)

# **3.1. 230 V tápfeszültség.**

A tápegységet földelt hálózathoz kell csatlakoztatni. Ha ez a feltétel nem lenne meg, akkor tegye meg a következőket:

- 1. Vegye le a tápegység burkolatát elfordítva az A és a B csavarokat ( lásd 2.ábra )
- 2. Helyezze át a nyerget, ami belül található az első helyzetből a második helyzetbe.
- 3. Helyezze vissza a burkolatot.
- 4. Bizonyosodjék meg, hogy a hálózati fázis az F, a semleges az N sorkapcson legyen. Vizsgálja meg egy fáziskeresővel a tápegység burkolatát. A lámpácskának nem szabad égnie.

# **3.2. Akkumulátor:**

A tápegység BAT 24 V jelű sorkapcsaira csatlakoztasson 2 db 12 V-os akkumulátort. Hagyjon egy akkumulátor sorkapcsot szabadon. Először a hálózati tápellátást, majd az akkumulátort csatlakoztassa be, azért, hogy elkerülje a szikrázást a kapcsolás pillanatában. Ügyeljen rá, nehogy felcserélje a polaritást.

# **3.3.** Érzékelők vonala:

Két pár vezeték érkezik a központba, amelyek közül az egyik az első érzékelőtől (meneti), a másik az utolsótól (jöveti) érkezik. Ha felcserélné a vezetékpárokat, akkor az érzékelők sorszámozása ellentétes lesz. A polaritás felcserélése nem okoz hibát sem a központban, sem az érzékelőkben.

Lásd eredeti 6. oldal /2.ábra/

- 1. Csavarja ki a csavart
- 2. Csuklós pántok
- 3. 220v kábel
- 4. Földhöz kötéshez nyereg
- 5. Tápegység burkolatát rögzítő csavarok
- 6. Kábel beviteli furat
- 7. Akkumulátorok
- 8. 24v kábel a sziréna, vagy a lámpa működtetéséhez
- 9. Elektronikus nyák
- 10. Hardware törlés nyereg
- 11. Konnektor különleges funkciókra
- 12. Visszatérő érzékelők vonala
- 13. Kimenő érzékelők vonala
- 14. Nyák tápellátó kábel
- 15. Tartódoboz rögzítésére szolgáló furatok

# **3.4. Riasztás kimenet:**

A riasztási kimenet két reléből áll. Az egyik NO, NC, C. A másik kimenetei normál állapotban tápellátott és normál állapotban nem az. Ha riasztás 24V-tal indítható, akkor közvetlenül a normál állapotban nem tápellátott kimenetre köthető.

# **4. A rendszer élesítése**

Az elektromos csatlakoztatások elvégzése után a központ feszültség alá helyezhető. Először végezze el a hálózati csatlakoztatást, és utána az akkumulátor kapcsát, így elkerülve a szikrázást a kapcsolás pillanatában. A központ automatikus tesztet és egy önkonfigurálási folyamatot indít. A kijelzőn a következő látszik:

- **FDP V 1** (software változat)
- TEST (elvégzi a RAM tesztjét, ellenőrzi a LED-eket, a kijelzőket és a zümmert)
- **BATT** (meglévő tápfeszültséget jelzi) 27V
- **CONF** (önkonfigurálás)

Az önkonfigurálás alatt a központ elvégzi a vonalak és érzékelők ellenőrzését és megszámozza az érzékelőket, folyamatosan haladva a vonalon mindet az első zónára csoportosítva és megjelenítve egyenként az állapotukat. Rövidre zárt vagy nyílt vonal esetén nem tudni pontosan a jelen lévő érzékelők számát, a központ ezeket a kimeneti vonalon megtalált érzékelőket az első, a bemeneti vonalon megtalált érzékelőket a második zónára csoportosítja. Így pontosan meg tudja állapítani, hogy a zavar a vonal mely részén található. A konfiguráció automatikusan megáll. Miután a problémát megoldotta, elég a RESET gombot lenyomnia az újbóli próbához. A központ nem élesíthető, ha az önkonfigurálás alatt zavart talál. Ha ebben a fázisban több érzékelőn talált zavart vagy riasztást, akkor nem élesíti az érzékelőket. Ha nem lokalizálható hardware hibát talált, akkor jelzi a hiba típusát a következő jelek valamelyikével: E1, E2 vagy E3. Keresse ki az ERRORI (hibák) részt részletes magyarázat érdekében, hogy melyik kijelzés mit jelent. Ha a telepélesítő kulcs ATTIVO (éles) állapotban van, a központ kéri az élesítésből való kivételt, még mielőtt kilépne az önkonfigurálásból.

DIS (A rendszer élesítésből kivétele)

Ebben az állapotban a központ kész a működésre. Ilyen körülmények között a panelon a következő LED-eknek kell égniük: **NO SHIFT /28/, RETE** vagy **BATTERIA** /18 vagy 19/ és a **MODO DIRETTO** /24/ kijelzéseknek. A központ paraméterei a következők lesznek:

- Minden érzékelő az első zónára csoportosítva
- Minden érzékelő normál állapotban éles
- Az első zóna éles
- Közvetlen mód
- 30 másodperces kioltási idő
- Elismerési, felülbírálati idő 60 másodperc

Ha az élesítő kulcsot **ATTIVO** helyzetbe fordítja, a központ elvégzi a vonalak és az érzékelők ellenőrzését.

# **5. Nem éles központtól kérhető funkciók**

Nem éles központtól a billentyűzettel kérhetők az 1. szint RESET, TESZT, MEGJELENÍTÉS és KONFIGURÁCIÓ funkciók.

# **5.1. 1. szint RESET**

 A RESET funkció kéréséhez lenyomva kell tartania a SHIFT gombot és megnyomni a RESET gombot. Ez a funkció visszaállítja valamennyi zóna és érzékelő eredeti állapotát, amelyek zavar vagy riasztás miatt ki lettek iktatva. Az érzékelők állapota normál lesz. Az élesítésből kivett zónák nem lesznek élesek, működési állapotuk normál lesz. A memorizált eseményeket kitörli.

# **5.2. Teszt**

 A funkció elindításához lenyomva kell tartani a SHIFT gombot és közben lenyomni a TEST gombot. Ilyenkor elvégzi a RAM a hardware, a LED-ek, a kijelző és a zümmer ellenőrzését. Kijelzi a tápfeszültséget. Nem ellenőrzi a vonalak és kijelzők állapotát. Hiba esetén, hogy visszaállíthassa a rendszer jó állapotát, a központ kijelzi a talált hiba típusát és leáll. Miután elhárította a hibát, a működés újrakezdéséhez el kell végeznie egy HARDWARE RESET-et. Ezzel elveszti a konfigurációt.

# **5.3. Kijelzés**

 Ha lenyomja a **VISUALIZ** gombot, elvégezteti a kijelzési funkciót. Ebben a funkcióban láthatja az érzékelők és zónák állapotát, illetve azt az állapotot, amelyben az élesítésből való kivétel előtt voltak és mielőtt élesítette, vagy kikapcsolta volna az egyes érzékelőket, vagy zónákat. Kijelzi a vonal első érzékelőjét és azt a zónát, amely ezt tartalmazza. Megjegyzendő, hogy az érzékelő rész LED-je (8) világít. Ez azt jelenti, hogy az ellenőrző billentyűk (ATTIVA, DISATTIVA, +, -) ráálltak a szenzorra. Az +, vagy a - lenyomásával megjeleníthetőek a zóna többi érzékelői. Az ATTIVA és DISATTIVA gombokkal élesítheti, vagy az élesítésből kiveheti az éppen megjelenített számú érzékelőt.

Más zónák érzékelőinek megjelenítéséhez a **SELEZ** gomb megnyomásával belép abba a részbe, ahol kiválaszthatja a megjeleníteni kívánt érzékelőt, vagy zónát /LED1/. Most a +/gombokkal választhatja ki a zónát és élesítheti, vagy élesítésből kiveheti a megjelenített zónát. Valahányszor lenyomja a **SELEZ** gombot, cserélődik a zóna/szenzor kiválasztás. A kijelzés funkcióból való kilépéshez elég bármikor lenyomnia a **VISUALIZ** gombot.

# **5.4. Konfiguráció**

A központ konfigurációja öt részre oszlik:

- 1. Érzékelők csoportosítása más zónákra
- 2. Kioltási idő
- 3. Felülbírálati idő
- 4. Kioltás elindítása
- 5. Kioltás módjának kiválasztása

A konfiguráció funkciót úgy választhatja ki, hogy a SHIFT gombot lenyomva tartva lenyomva a - gombot. A következő jelenik meg:

# **CONF - KONFIGURÁCIÓ**

Ezt követi az első érzékelő és az a zóna, amelyikhez az érzékelő tartozik. Az érzékelők különböző zónákra csoportosításához először válassza ki az átvinni kívánt érzékelőt a +/gombokkal. A SELEZ gombbal lépjen be a kiválasztási részbe és válassza ki a cserélni kívánt zónát a +/- gombokkal. Lépjen be a szenzorkiválasztásba és válassza ki a szükséges érzékelőt és ismételje a parancsokat. Az ATTIVA és DISATTIVA gombokkal élesítheti, vagy kiveheti az élesítésből a megjelenített zónát vagy érzékelőt. Ha csoportosította az érzékelőket, visszatér a konfiguráció elejére. Nyomja le a SHIFT és a gombot. A következő jelenik meg:

# **7 SP - KIOLTÁSI IDŐ**

Ezt követi az idő másodpercekben. Az idő megváltoztatásához nyomja meg a +/- gombokat. Az idő 10 másodpercenként 30től 990-ig terjedhet. Ha elvégezte, akkor visszatér a konfiguráció következő lépésére lenyomva a SHIFT és a - gombokat. A következő jelenik meg:

# **7,63)(/h/%Ë5È/\$7,,'**

Ezt követi az idő megadása másodpercekben. Az idő a +/gombokkal 10 másodpercenként 10-990 másodpercig terjedhet. Ezt az időt oly módon kell kalkulálni, hogy a kezelőnek elegendő ideje legyen a legtávolabbi érzékelési pont ellenőrzésére is, és a visszatérésre, hogy leállítsa az automatikus kioltás ellenőrzését vakriasztás esetén. Ha ezt elvégezte, akkor a következő lépésként nyomja meg egyidejűleg a SHIFT és a - gombot. Ekkor megjelenik az 1. zóna és ennek állapota. Ezen a ponton élesítheti, vagy kiveheti az élesítésből az adott zóna kioltás ellenőrző funkcióját. A zóna számát a +/gombokkal változtathatja. Ha legalább egy zóna rendelkezik éles kioltással, a központ kijelzi az éles állapotot (16. LED). Ha elvégezte, következő lépésként nyomja meg egyidejűleg a SHIFT és a - gombot. A képernyőn az éppen aktuális módozat jelenik meg.

#### **DIR – DIREKT, KÖZVETLEN MÓD, VAGY RIT – KÉSLELTETETT MÓD**

Direkt mód esetén, ha a riasztás egy kioltással rendelkező zónáról jön, a kioltási utasítást manuálisan a billentyűzetről kell leadni, vagy kézi tűzjelzővel. A késleltetett módnál a központ automatikusan elindítja a kioltást a konfigurációban meghatározott idő letelte után.

# **6.** Éles rendszernél kérhető funkciók

Éles rendszer esetén a billentyűzettel a következő funkciók kérhetők: elhallgattatás, 2.szintű RESET, megjelenítés vagy felülbírálat, teszt, eseménymemória megjelenítése és kioltás ellenőrzés elindítása.

# **6.1. Elhallgattatás**

Az elhallgattatás funkciólehetőséget ad egy zavar, vagy téves riasztás ellenőrzésére. Ha egy zónán zavarjelzés érkezik, a **TACITAZ** gomb lenyomásával félreállítja, elhallgattatja azt, és a központ folytatja a működést akár rövidre zárt, vagy nyílt vonal esetén is. Egy érzékelő zavara esetén azt kikapcsolja. Emlékeztetés képpen, ez a funkció elsősorban a zavar ellenőrzését szolgálja, tehát a korrekt működés érdekében, valamint, hogy a túl hosszú blokkolási és zavar időket elkerülje, a zavarokat a lehető legrövidebb időn belül el kell hárítani. Ahhoz, hogy a vonalhoz hozzáférjen elég a kulccsal hatástalanítani a központot. Ha egy érzékelő riasztást jelez, és ez a riasztás a valóságban nem létezne, akkor központ a **TACITAZ** gomb lenyomásával a riasztást figyelmen kívül hagyja, és az érzékelőt kikapcsolja.

# **6.2. 2. szintű RESET**

A **RESET** funkció kéréséhez lenyomva kell tartani a **SHIFT** gombot és lenyomni a **RESET** gombot. Ez a funkció lehetővé teszi, hogy a kapott riasztás vagy zavarjelzés valóságosságát ellenőrizze. Zavar vagy riasztás esetén a RESET gombot megnyomva a jelzések törlődnek. Ha a riasztás vagy a zavar továbbra is fenn áll, akkor az újból jelentkezik. Ilyenkor szükséges visszaigazolni, hogy a riasztás vagy zavar valódi, ellenkező esetben elvégzi az esemény elhallgattatását. Ez a funkció nem szünteti meg az előzetesen bevitt kizárásokat, és nem kapcsolja vissza az élesítésből kivett érzékelőket. Az eseménymemóriát kiüríti.

# **6.3. Felülbírálat (ISPEZIONE)**

A megjelenítés éles központnál, mint egy riasztás felülbírálata jelenik meg. Rendszerriasztás esetén, ha az egy kioltással rendelkező zónáról érkezett, direkt módnál a központ nem indítja el automatikusan a kioltást. Ha kívánja, beprogramozhat egy felülbírálati időt, amely képes automatikusan elindítani a kioltást, ha nem tudna visszatérni a központhoz. Lenyomva a **VISUALIZ** gombot, elindítja a felülbírálati idő számlálását. A kezelőnek lehetősége van elvégezni a felügyeletet és

visszatérni a központhoz, ha téves riasztás esetén szükségessé válna a kioltás. Valódi tűz esetén egy kézi jeladóval vagy kézi tűzjelzővel 10 másodperces kivárási idő után elindítja a kioltást, ha a használt tűzjelző a riasztó zónán van. Ha a tűz súlyossága miatt nem lenne lehetőség sem a kézi jeladóval, sem a központhoz való visszatéréssel az oltást elindítani, akkor azt a felülbírálati idő letelte után automatikusan elindítja a központ. Ha a rendszer késleltetett módon működik, akkor a központ elindítja a kioltás késleltetési időt. A VISUALIZ gombot lenyomva, rendelkezésére áll a felülbírálati idő.

# **6.4. TESZT**

A teszt üzemmódot a SHIFT és a TEST gombok együttes lenyomásával indíthatja el. Elvégzi a RAN, a hardware, a LED-ek, a kijelző és a zümmer ellenőrzését és megjeleníti a tápfeszültséget. A teszt alatt a vonalak ellenőrzése felfüggesztett. Nem végzi el sem a vonal, sem az érzékelők tesztjét. Hiba esetén megszakíthatja a rendszer működését. A központ kijelzi a hiba típusát és leáll. A probléma megoldása utáni újraindításhoz el kell végezni egy hardware RESET-et. Ezzel a központ elveszti a konfigurációját.

# **6.5. Eseménymemória**

 $A +$ billentyűkkel megjeleníthetők a rögzített események. A + gomb lenyomásával megjeleníti az első rögzítést, amely megfelel az utolsó rögzített eseménynek. Az események rög zítése időrendben visszafelé halad, tehát az utolsó rögzített esemény lesz az elsőként megtekinthető, és az addigi első visszalép a második helyre, a második pedig a harmadikra, és így tovább. A memória maximum 63 esemény tárolására alkalmas. Az rögzített események azonosak az érzékelők és vonalak állapotváltozásaival. A rögzített események végét a FINE felirat jelzi és visszatér abba az állapotba, ahol azelőtt volt, hogy a memóriakijelzést kérte volna.

# **6.6. Kioltás elindítása**

Ezzel a billentyűvel azonnal elindíthatja a kioltást, ha a riasztás egy olyan zónáról érkezett, amely kioltással rendelkezik, akár direkt, akár késleltetett módon.

# **7. Kijelzések**

A központ automatikusan ad fény- és hangjelzéseket. Ezeket a jelzéseket okozhatják a vonalak, érzékelők jelzései, valamint az operatív feltételek változásai.

# **7.1. Kijelzések normál működésben**

Normál működésben normál rendszernél az előlapon mutatja az éles központ, a működésre engedélyezett kioltás (ha a konfigurációnál élesítette) kijelzéseit, a hálózatot, vagy akkumulátort, a közvetlen vagy késleltetett módot és a NO SHIFT LED-et.

# **7.2. Vonal állapotának kijelzései**

A vonalak állapotának változása miatt kapott jelzés lehet szakadt **(APERTURA**), vagy rövidre záródott **(CORTO)** vonal jelzése. Ebben az esetben kijelzi a zónát és az érzékelőt, amely után lokalizálta a hibát. Az állapotváltozásból adódó jelzéseket a kezelő az első LED-en ismerheti fel. Ha a hiba a központ és az első érzékelő között van, akkor a kijelzett érzékelőszám a 000. A központ kijelzi a rendszerben meglévő zavart is, és ezzel egyidejűleg hangjelzést is ad. Ezeket a kijelzéseket eseményként memorizálja.

#### **7.3. Az érzékelők állapotának kijelzése**

Az érzékelőkön állapotváltozás miatt három fajta kijelzés lehetséges, amelyek a következők: ALLARME (riasztás), ANOMALIA (zavar), vagy MANUTENZIONE (karbantartás) szükségessége. Az állapotváltozás felismerését a 8-as számú LED jeleníti meg. Kijelzi a megváltozott állapotú érzékelő számát és zónáját. Zavar vagy karbantartás szükségessége esetén a központ rendszerzavart is jelez és hangjelzést ad. Riasztás esetén kijelzi a riasztásban levő zónát és, ha csak egy érzékelőről érkezett riasztás, a központon előriasztást jelez és hangjelzést ad. Ha ugyanazon a zónán egy második érzékelő is riasztást ad, kialszik az előriasztás jelzés és megjelenik a riasztást jelző LED. Ezeket a kijelzéseket a központ memorizálja. Amikor a rendszer előriasztásból riasztásba lép, és a kioltás ellenőrzése éles volt azon a zónán, akkor megjelenik a T SP kijelzés és a késleltetés teljes ideje másodpercekben. Minden 10 másodpercben megjelenik a maradék idő. Az idő letelte után megjelenik az SP kijelzés és bekapcsol a kioltás relé.

# **7.4. Egyéb kijelzések**

Egyéb kijelzés lehet a hálózatról akkumulátorra való átlépés, a lemerült akkumulátor, vagy hibaüzenet a 18 vagy 19 központ állapot LED-eken. Ezeket az eseményeket a központ nem jegyzi meg. Ha a tápfeszültség 22 V alá kerül, az lemerült akkumulátor, vagy hálózati hiba, ilyenkor a központ automatikusan kilép az éles állapotból és szaggatott hangjelzést ad. Kialszik az ÉLES KÖZPONTOT JELZŐ LED (15), a NO SHIFT LED (28), és csak a hálózatot, vagy akkumulátort jelző LED villog. A központ addig marad ebben az állapotban, amíg a feszültség legalább 24 V-ra nem változik. Ilyenkor automatikusan újraélesedik és felveszi a normál működési állapotot. Ez a tény nem rögzül eseményként. A vonal "letapogatása" alatt egy hardware hiba vagy egy nem lokalizálható hiba esetén látszódni fog a hiba száma, de előtte egy E betű áll.

# **8. Hibák**

Vannak olyan zavarlehetőségek, amiket a központ nem képes ellenőrizni, és lokalizálni, hogy a hibás terület izolálásával biztosíthassa a folyamatos működést. Ezekben a ritka esetekben a hiba a központ leállását okozhatja, és a hiba megjelenik a képernyőn.

# **8.1. E1: Hardware hibák**

A központ egy bizonyos periódusban elvégez egy hardware tesztet. Ez a teszt megvizsgálja a RAM területét, amelyben a mikroprocesszor rögzíti valamennyi vonal és érzékelő paramétereit, valamint a ROM területét, ahol a mikroprocesszor által követendő utasítások vannak memorizálva. Ha ezek a területek hibát vagy zavart mutatnak, veszélybe kerül a központ jó működése. E miatt a központ leáll, és a működés újrakezdéséhez egy HARDWARE RESET-re van szüksége. Eközben a központ szaggatott hangjelzést ad és villog az **ANOMALIA IMPIANTO** (rendszer zavar) felirat LED-je, a többi kijelző nem világít. Ennek a RESET-nek az elvégzéséhez szükséges, hogy az ellenőrző panel nyákjának felső részén található jumpert rövidre zárja legalább egy másodpercre (lásd 2. ábra). Miután a jumpert eltávolította, a központ az AUTOTESZT és az önkonfigurálás állapotába lép. Az előző konfigurációt elveszíti.

#### **8.2. E2: rendszer-zavar**

Önkonfigurálási fázisban a központ megvizsgálja az elmenő és a visszatérő vonalat is. Folyamatosan megszámozza a megtalált érzékelőket. Az érzékelők számának ugyanannyinak kell lennie a két vonalon. Ha különböző, akkor az önkonfigurálás leáll. A központ szaggatott hangjelzést ad és az **ANOMALIA IMPIANTO** (rendszer zavar) felirat LED-je világít (23) és RESET-et kér. Ez a hiba eredhet egy zavar állapotában levő érzékelőtől vagy egy hibás csatlakoztatásból. Ha elhárította a hibát, nyomja meg a RESET gombot, hogy újra kezdje az önkonfigurálást. A központ készít egy konfigurációs táblát, amelyben megjelöli az érzékelők összes darabszámát és azok típusát.

**Éles rendszernél** a központ a vonalak valamennyi leolvasásánál ellenőrzi, hogy a megtalált érzékelők száma azonos-e a konfigurált számmal. Ha több vagy kevesebb érzékelőt talál, akkor hibajelzést ad a központ és a leolvasás leáll, szaggatott hangjelzést ad és az **ANOMALIA IMPIANTO** (rendszer zavar) felirat LED-je világít (23). Ahol rosszul kivett vagy betoldott érzékelő található, ott a központ nem tudja meghatározni a pontos helyet. Emlékeztetném arra, hogy érzékelők kivétele vagy betoldása a vonalba csak egy HARDWARE RESET-tel aktualizálódik, mert ilyenkor a központnak újra kell konfigurálnia magát, el kell készítenie az új táblázatot. Ha nem volt beavatkozás a vonalon, akkor próbálja újra elvégezni a vonal ellenőrzését. Vegye ki a rendszert az éles állapotból, végezzen el egy RESET-et, majd élesítsen újra. Várjon legalább egy percet, hogy megismétlődik-e a hibajelzés. Ha a hiba újra megjelenik, elhárításának módja a következő:

- 1. Vegye ki a központot az éles állapotból.
- 2. Vegyen le egy érzékelőt, amely többé-kevésbé a vonal közepén van, és amelynek ismeri a számát.
- 3. Végezzen el egy tesztet.
- 4. Élesítse újra a rendszert.
- 5. Várja meg a nyílt vonal kijelzését, és annak az érzékelőnek a számát, amelyik nem válaszol.
- 6. Igazolja vissza, hogy a memóriában egy vagy több érzékelő van zavar állapotában.
- 7. Ha csak egy érzékelőt jelez, az azt jelenti, hogy van egy érzékelő a kimenő vonalon, ami nem egyezik a bemenő vonallal, vagy fordítva.
- 8. Ha két érzékelő jelez zavart, a számok egyikének a kivett érzékelő számának kell lennie és egy előtte vagy utána lévőnek.
- 9. Ha a másik előtte lévő, az azt jelenti, hogy a zavar az első és a kivett érzékelő közt található.
- 10. Ha a másik szám utána következik, akkor a zavar a kivett érzékelő és az utolsó érzékelő közt található. (vagy maga a kivett érzékelő, így végezzen el egy próbát!)
- 11. Vegye ki a rendszert az éles állapotból, tegye vissza az érzékelőt a helyére és vegyen ki egy másikat, amely a megtalált szakasz felénél van és ismeri a számát.
- 12. Térjen vissza a 3. ponthoz és ismételje meg addig, amíg meg nem találja a hibás érzékelőt. Ha megtalálta, akkor azt úgy jelzi, hogy csak egyetlen zavart jelez, és az a szám megegyezik a kivett érzékelő számával.
- 13. Cserélje ki az érzékelőt és végezze el a rendszer tesztjét.

# **8.3. E3: érzékelő típusú zavar**

Ezt a hibát csak az önkonfigurálás állapotában jelzi. Amikor a központ leolvassa az érzékelőket, az érzékelő típusának egyformának kell lennie mind az elmenő, mind a visszatérő vonalon. Ha ez eltérő, akkor az önkonfigurálás leáll. Szaggatott hangjelzést ad és kigyullad az **ANOMALIA IMPIANTO** (rendszer zavar) LED (23), és a rendszer egy RESET-et kér. Ez a hiba eredhet egy rossz érzékelőtől, vagy az érzékelőknél elkövetett csatlakoztatási hibából. Ha a hibát elhárította, nyomja le a RESET-et, hogy újra elkezdje az önkonfigurálást.

# **9. Kimenetek**

# **9.1. Rendszer riasztó kimenetek**

A központ két RIASZTÓ KIMENETI RELÉT tartalmaz. Az egyik relé NO, NC és C kontaktusokat tartalmaz. A másik relé egy 27,6V-os tápfeszültség kimenet, ami normál állapotban lehet tápellátott, vagy nem. Ennek a kimenetnek a földje az akku és a hálózati táp negatív pontja. (Riasztó zónák kimeneteinek földje, zavar, előriasztás). Ez arra szolgál, hogy elkerüljük a zavarás kezdetét az akkunál vagy az érzékelők vonalainál, a szirénánál vagy más, a tápegységhez kapcsolódó külső egységnél. Nem szabad együtt kapcsolni ezeket a terminálokat. A riasztó kimenet 5 másodperces késleltetéssel indul attól a pillanattól számítva, hogy a mikroprocesszor kiadta az utasítást. Ezt a késleltetést a mikroprocesszor nem ellenőrzi és a téves riasztást okozó jelzések kiszűrésére szolgál.

# **9.2. Zóna riasztó kimenetek**

8 riasztó kimeneti lehetőség van minden zónán egy openkollektoros kimenettel. Egy zóna riasztása esetén a kollektor zár (alacsony ellenállás) a közös föl felé. Vigyázzon arra, hogy a központ általános földje el legyen különítve az akkumulátor vagy a hálózati tápegység negatív pontjától. Ne kösse együtt őket. Ezek a kimenetek 0,2 másodperces késéssel indulnak a mikroprocesszor által kiadott parancs után.

# **9.3. Előriasztás és zavarkimenet**

Ezeket a kimeneteket, a rendszer állapotait kijelző LED-ek jelzik (20) előriasztásnál és (23) zavarnál. Minden feltétel mellett a LED-ek égnek, a kimenetek elindulnak lezárva a kollektort (alacsony ellenállás) a közös föld felé. Figyeljen arra, hogy a központ közös pontja el legyen választva a háló zati táp, vagy az akku negatív pontjától. Ne kösse együtt őket. Ezek a kimenetek a mikroprocesszor által kiadott utasítás után 5 másodperccel indulnak.

# **9.4. Kioltás kimenet**

A központnak van egy kioltás reléje is, amely NO, NC és C kontaktusokkal rendelkezik. A kioltási kimenet 5 másodperccel a mikroprocesszor által kiadott parancs után indul. Ezt a késleltetést a mikroprocesszor nem ellenőrzi, és a hamis jelzések kiszűrésére szolgál.

# **9.5. Adatkimenet**

Az adatkimenet lehetőséget ad arra, hogy a központhoz nyomtatót, vagy soros porton illeszkedő számítógépet csatlakoztasson.

# **9.6. Parancs és ismételt üzenet áramlás**

# **1. kijelzés**

- Fdp v1 software változat Test egyenként felgyulladnak a LED-ek
- **Batt** 27V tápfeszültség - hálózat /RETE/ vagy akku LED

Conf önkonfigurálás - AUTOTEST LED ég megtalált érzékelők folyamatos kijelzése, zóna = 1 zóna-zavar esetén megjelenik a 2. zóna is, és kigyullad a SHIFT LED. Ha lenyomja a RESET gombot, visszatér az 1. ponthoz. Ha a rendszer nem éles, a második ponthoz tér vissza. Dis csak akkor, ha a kulcs IMPIANTO ATTIVO (éles

rendszer) állapotban van, élesítésből való kivételhez

#### **Nem éles rendszernél**

Égnek a következő LED-ek: MODO DIRETTO (közvetlen mód) NO SHIFT RETE (hálózat) vagy BATTERIA (akkumulátor)

Alacsony tápfeszültség esetén (hálózat vagy akkumulátor) csak a RETE vagy BATTERIA felirat LEDje ég.

A konfiguráció befejeztével a lehetséges LED kijel zések a következők: MODO RITARDATO (késleltetett mód) SPEGNIMENTO ATTIVO (éles kioltás)

#### **VISUALIZ** gomb zona

Zóna állapot 001 érzékelő és típusa érzékelő állapota égő LED-ek: SELEZIONE SENSORE (szenzor kiválasztás) NO SHIFT RETE (hálózat) vagy BATTERIA (akku) MODO DIRETTO (közvetlen mód) vagy MODO RITARDATO (késleltetett mód) lehetséges: SPEGNIMENTO ATTIVO (éles kioltás)

# **VISUALIZ** visszatér a 2. pontra

**SELEZ** zóna/érzékelő kiválasztása

- **ATTIVA** élesíti a kiválasztott zónát/érzékelőt
- eggyel növeli a zóna/érzékelő számát eggyel csökkenti a zóna/érzékelő számát
- SHIFT/DISATT kigyújtja a SHIFT LED-et kiveszi élesből a kiválasztott zónát/érzékelőt
- **SHIFT/RESET** kigyújtja a RESET LED-et
- **RST** 1. szintű RESET visszatér a 2. pontra
- **SHIFT/TEST** feloltja a SHIFT LEDet
- **TEST** teszt LED-ek
- **BATT**
- **27V** tápfeszültség hálózat, vagy akkumulátor LED viszszatér a 2. Pontra
- **SHIFT/-** feloltja a SHIFT LEDet
- **CONF** a központ konfigurálás alatt van érzékelők és zónák konfigurálása
	- # zóna állapot
		- $#001 + tipus$ érzékelő állapota
		- égő LED-ek: érzékelő kiválasztás NO SHIFT
- **SELEZ** érzékelő, vagy zónakiválasztás beállítása
- **ATTIVA** éles a kiválasztott zóna, vagy érzékelő
- + eggyel megemeli az érzékelő vagy zóna számát
- eggyel csökkenti az érzékelő vagy zóna számát
- SHIFT/DISATT felgyújtja a SHIFT LEDet élesítésből kiveszi a választott zónát, vagy érzékelőt
- **SHIFT/-** felgyújtja a SHIFT LEDet
- **T SP** kioltási idő konfiguráció
- **030** gyári konfiguráció mp-ben
- + 10 mp-cel megemeli a beállított időt
- 10 mp-cel csökkenti a beállított időt
- **SHIFT/-** feloltja a SHIFT LEDet
- **T ISP** felülbírálati idő beállítása
- **060** gyári konfiguráció mp-ben
- + 10 mp-cel megemeli a beállított időt
- 10 mp-cel csökkenti a beállított időt
- **SHIFT/-** feloltja a SHIFT LED-et
- **SP** kioltás zónára aktiválása # zóna állapota  $#001 + tipus$ érzékelő állapota
	- égő LED: SELEZIONE SENSORE
- **ATTIVA** a kioltás a megjelenített zónán éles égnek a SPEGNIMENTO zóna állapot LED-ek és a SPEGNIMENTO ATTIVO LED
- + eggyel megemeli a zóna számát
- eggyel csökkenti a zóna számát

**SHIFT/DISATT** feloltja a SHIFT LED-et

- **DIR** közvetlen mód vagy késleltetett mód konfigurálása
- + rit/dir változtatja a közvetlen/késleltetett módot
- **SHIFT/-** ég a SHIFT LED vége a konfigurációnak, visszatér a 2. Ponthoz
- IMPIANTO ATTIVO a 3. pontra lép

# **9.7. Éles rendszer**

- 3. Ég az ÉLES KÖZPONTOT JELZŐ LED pillanatnyilag nem ég a NO SHIFT LED riasztás, zavar vagy más állapotváltozás esetén automatikus kijelzés
- **TACITAZ** riasztás, zavar nyugtázása
- **T AC** visszatér a 3. pontra
- Visualiz /csak kioltással rendelkező riasztás esetén /
- t ISP kioltási idő másodpercben
	- 060 visszatér a 3. Pontra mindegyik 10 mp-ben megjeleníti a fennmaradó időt
	- + megjeleníti a memóriát
	- r01 eggyel továbblép a memóriamegjelenítésben # zóna
		- zóna állapota
		- $érzékelő + tipus$
		- érzékelő állapota
		- központ állapota
		- memória vége
		- visszatér a 3. pontra
	- Shift / reset feloltja a shift LEDet
	- rSt törli a 2. Szintet visszatér a 3. pontra
	- Shift / Test feloltja a shift LEDet
	- tESt teszt LEDek
- bAtt tápfeszültség hálózat /rete/ vagy akkumulátor /batteria/
- 27V visszatér a 3. pontra
- Shift / Spegn feloltja a shift LEDet
- SP kioltás élesítése a rendszer állapotánál kigyullad a kioltás /spegnimento/ LED visszatér a 3. pontra

# **9.8.** Technikai jellemzők

A központot egy CMOS MC1 46805E2 mikroprocesszor ellenőrzi. A program egy 32 Kbyte-os nem párolgó ROM memóriában van rögzítve. A konfigurációs adatok és táblázatok egy 2 Kbyte-os RAM memóriára íródnak.

#### **3. ábra Központ sorkapcsai és csatlakoztatások**

- 1. Elektromos szelep tápellátó bemenet
- 2. Kioltás elektromos szelep
- 3. Kioltást jelző sziréna vagy lámpa
- 4. Riasztásjelzés tápbemenet
- 5. Riasztásjelzés sziréna vagy lámpa
- 6. 24V-os Riasztásjelzés sziréna vagy lámpa
- 7. Akkumulátoros 24V-os Riasztásjelzés sziréna vagy lámpa
- 8. 2. ZÓNA RIASZTÁS LED
- 9. NO, NC, C relé 1. ZÓNA RIASZTÁS

# **HoNNor Security FaxBank Tel: 3903510 – 1073# 1074# (tartalom: 0#)**

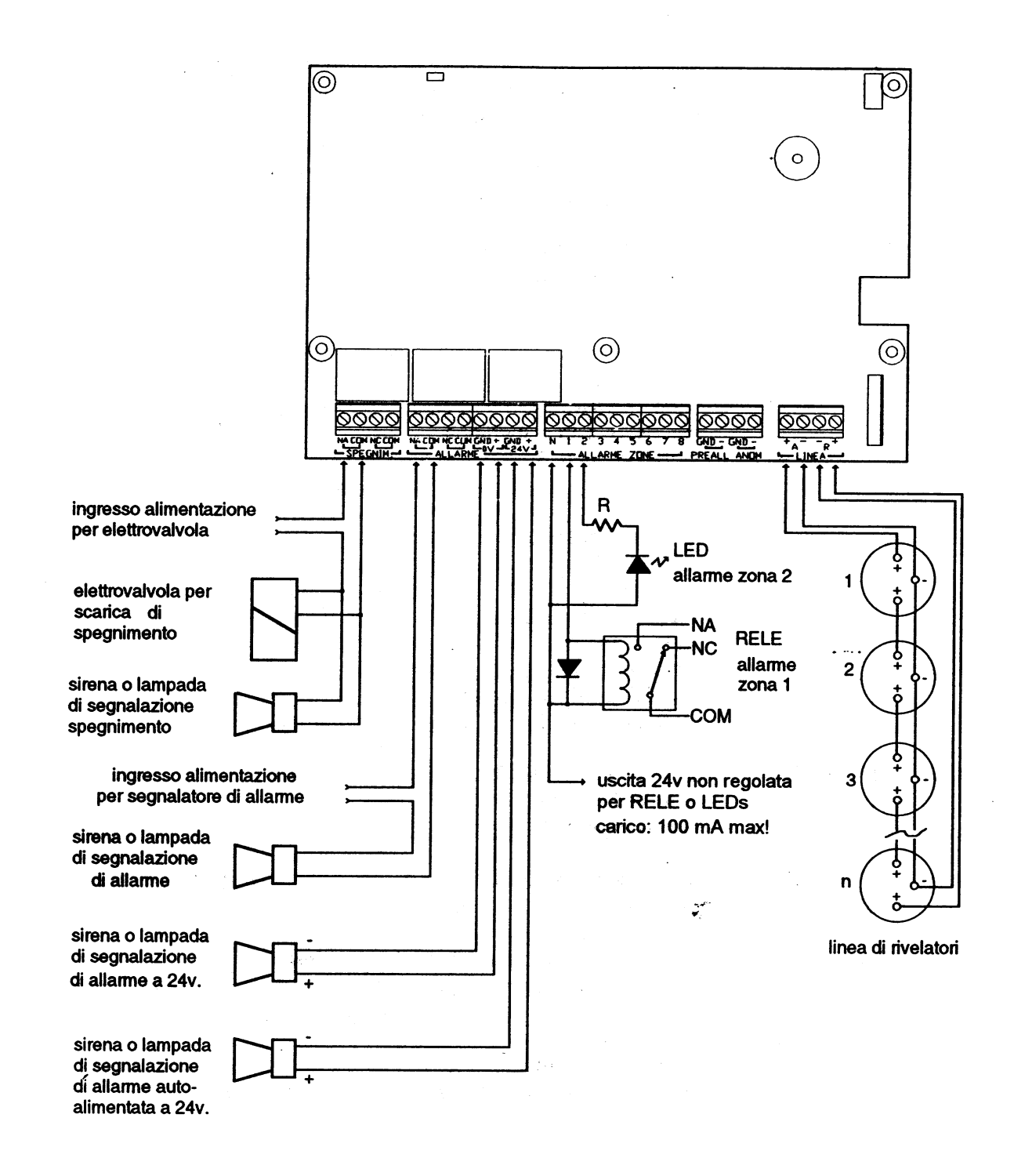

#### fig.3 - Morsettiere della centrale e collegamenti

- 10. + tápellátás bemenet RS232 soros porthoz
- 11. Érzékelők vonala

# **9.9.** Érzékelők

A vonalhoz csatlakozó érzékelők analóg intelligens típusúak, kettősvezérlésűek. Zárt gyűrűben max. 255 érzékelő csatlakoztatható. Azonosítja az érzékelő típusát, számát. Az érzékelők lehetnek füst-, és hőérzékelők, valamint üvegtöréses kézi jeladó. Az ellenőrzés alatt az érzékelők továbbítják a szintjüket a központba. A füstérzékelő 0-100%-ig terjedő szintet jelezhet, a riasztás a központba max. 70%-ra van beállítva. A karbantartási jelzés 40% után jön. Normál állapotban a szint 0 és 5% közé esik. Az érzékelési határ -6% - 112%-ig terjed, de a szélső értékek felvételét, mint zavart jelzi a központ. A hőérzékelő °C -ban működik. A riasztás akkor történik, ha a hőmérséklet túlhaladja a 60 °C fokot. A -5 alatti és a 105 fölötti értékek az érzékelő zavarát jelentik. A kézi jeladó is küld analóg jelet a központ felé -10 és 30% között normál és 80 - 120%-ig riasztás állapotban. Az ettől eltérő értékek az érzékelő zavarát jelentik. Ez lehetővé tesz egy folyamatos ellenőrzést.

# **9.10. Vonal**

A központ egy zárt gyűrűt vezérel (LOOP vonal). Két szállal indul (kimenő), amit az első érzékelőhöz köt, innen folytatódik két szállal a következő felé stb. A két szál ami az utolsó érzékelőből vezet ki, visszatér a központhoz egy zárt gyűrűt formálva. A letapogatás az indulótól a befejezőig, majd a befejezőtől az indulóig történik. Az adatok egy konfigurációs táblázaton jelennek meg. A letapogatás ideje függ a csatlakoztatott érzékelők számától. Minden érzékelőnek 0,015 mpre van szüksége, hogy átadja az állapotát. A vonalvég teszt 0,5 másodpercenként történik 0,5 másodperces szünettel a két letapogatás között. Egy olyan vonalnál, ami 33-nál kevesebb érzékelőt tartalmaz, a leolvasás 2 33-66 érzékelőszámnál 3 másodpercig tart. A maximális várakozási idő (pl. nyílt vonal esetén) 5 másodperc. A leolvasás 11 másodpercig tart. Nem lehet sorosan, vagy paralel módszerrel filtereket, ellenállásokat, induktorokat stb. csatolni a vonalra. A szükséges kábel méretét a vonal teljes hosszának alapján kell kalkulálni. Használható két különálló kábel, vagy olyan, amelyben két vezető van. Olyan közegben, ahol erős RF interferencia, vagy elektromágnesesség hatásainak van kitéve (pl. magas feszültségű transzformátor, nagy teljesítményű elektromos motor, vagy magas feszültségű paralel kábel, vagy RF adás közelében) szükséges a két vezetős árnyékolt kábel használata. Az árnyékot a központ közös GND termináljához kell csatlakoztatni és nem a vonal negatív részére. A vonal teljes ellenállása nem haladhatja meg a 25 Ohmot a vezetőn és a vonal max. kapacitásának alacsonyabbnak kell lennie, mint 100nF. Pl. egy kétvezetős szálnál, ahol a két vezető 0,5mm<sup>2</sup> és a kettő közti távolság 2,5 mm az ellenállás 36 mOhm/m, a vezetőn és a vezetők közti kapacitás 75pF/m. Ilyen kábellel egy 669 m hosszú vonalat alkothat a központtól való kiindulástól a viszszatérésig. A vonalnak egy 23,7 $\Omega$  vezetőellenállása lesz, és egy 49,5 nF-es vezetők közti kapacitása. Az árnyékolt kábeleknél 0,22mm<sup>2</sup> vezetővel a normál ellenállás 88 mOhm/m, a vezetők és az árnyék közötti kapacitás 110pF/m, a vezetők között 190pF/m. Ezek az értékek a kábel típusával változhatnak. Lehet egy 280 m-es hosszúságú vonalat is csinálni: 24,6Ω ellenállása lesz, 30,8nF a vezetők közti kapacitás, és 53,2nF kapacitás a vezetők és az árnyékolás között. Nem tanácsos 0,22 mm<sup>2</sup>-nél kisebb vezetőkkel dolgozni.

#### **9.11. Kimenetek**

#### **A rendszer riasztó kimenetei**

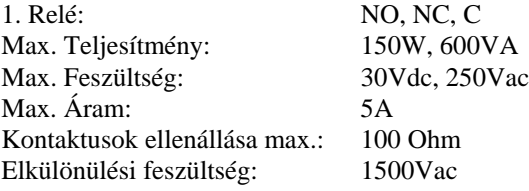

Induktív áram, R-C körrel szűrni, diódák az áramra paralel módon.

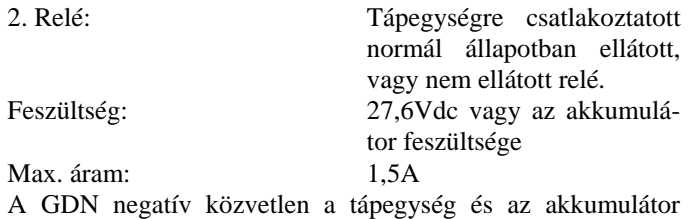

negatív pontjához van csatlakoztatva.

Induktív áram, R-C hálóval megszűrni, diódák az áramra paralel módon.

# **Kioltás kimenet**

Normál állapotban zárt, vagy nyílt relé.

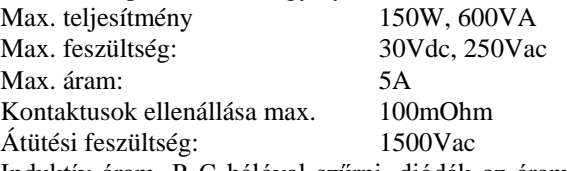

Induktív áram, R-C hálóval szűrni, diódák az áramra paralel módon.

ZÓNA RIASZTÁS, zavar, előriasztás kimenetek

Nyílt kollektor tranzisztor és központra csatlakoztatott kibocsátók (sikítók)

max. feszültség: 30Vcc

max. áram: 50mA

Induktív áram, R-C hálóval szűrni, diódák az áramra paralel módon.

# **9.12. Sorkapcsok**

A 3. ábra mutatja, hogy a sorkapcsokra miket csatlakoztathat.

# **9.13. Tápellátás**

A tápegységnek két része van. Az első egy transzformátor és stabilizálja a hálózati feszültséget 27Vdc-n, hogy töltse az akkumulátort és előállítsa a központnak szükséges feszültséget. A második egy dc-dc konverter, amely eljuttatja a szükséges áramot a központnak és elkülöníti a külső és a belső földet. A tápegység védett a túlfogyasztás és a hálózati zavarokkal szemben.

Jellemzői a következők:

Hálózati feszültség: 230Vac /198-245/ 50Hz Kimeneti feszültség: 27,6Vdc max. áram 1,5A Akkumulátor karbantartó áram: 60mA 16,4B batt Max. áram nem áram alatt levő akkura: 300mA 21V batt Hálózati biztosíték 500mA (késleltetett) használati biztosíték 1,2A (azonnali) Központ tápellátás biztosítéka: 500mA (késleltetett) Közepes áramfogyasztás normál működés esetén:  $90mA + 0.2mA/érzékel<sub>0</sub>$ Max. behelyezhető akkumulátorkapacitás: 2 x 12V / 6,5Ah